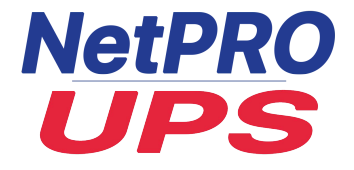

## **Посібник користувача**

# **Однофазні ДБЖ NetPRO UPS 1/1 On-Line (1-3kVA) Tower**

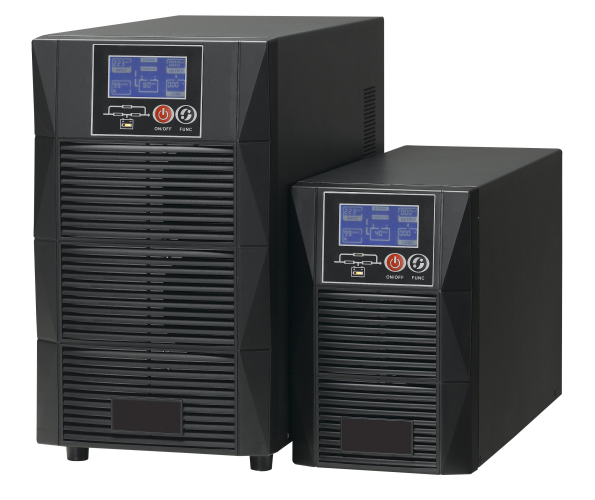

Версія 3.7

### **Важливі інструкції з техніки безпеки**

#### **Збережіть цю інструкцію**

Цей посібник містить важливі інструкції з техніки безпеки. Перед початком експлуатації систем безперебійного живлення (ДБЖ) прочитайте всі інструкції з техніки безпеки та експлуатації. Дотримуйтесь усіх попереджень на пристрої та в цьому посібнику. Дотримуйтесь усіх інструкцій з експлуатації та інструкцій користувача. Це обладнання може експлуатуватися особами без попередньої підготовки.

Максимальне навантаження не повинно перевищувати значення, вказане на етикетці ДБЖ. ДБЖ призначений для обладнання для обробки даних. У разі сумнівів проконсультуйтеся з дилером або місцевим представником.

ДБЖ 1-3 кВА на 200/208/220/230/240 В змінного струму призначене для використання з трипровідним входом (L,N,G).

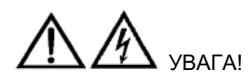

#### *Акумулятор може становити небезпеку ураження електричним струмом і високого струму короткого замикання. Перед заміною акумулятора слід дотримуватися наступних запобіжних заходів.*

- Одягайте гумові рукавички та чоботи.
- Зніміть каблучки, годинники та інші металеві предмети.
- Використовуйте інструменти з ізольованими ручками.
- Не кладіть інструменти та інші металеві предмети на батареї.
- Якщо акумулятор пошкоджений або має ознаки витоку, негайно зверніться до місцевого представника.
- Не кидайте батареї у вогонь. Батареї можуть вибухнути.
- Поводьтеся з батареями, транспортуйте та утилізуйте їх відповідно до рекомендацій місцевого представника.

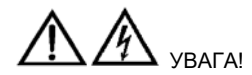

#### *Незважаючи на те, що ДБЖ було розроблено та виготовлено для забезпечення особистої безпеки, неправильне використання може призвести до ураження електричним струмом або пожежі. Для забезпечення безпеки дотримуйтесь наведених нижче запобіжних заходів:*

- Перед чищенням ДБЖ вимкніть його та від'єднайте від мережі.
- Протирайте ДБЖ сухою ганчіркою. Не використовуйте рідкі або аерозольні миючі засоби.
- Ніколи не блокуйте і не вставляйте будь-які предмети у вентиляційні отвори або інші отвори ДБЖ.
- Не кладіть шнур живлення ДБЖ у місця, де він може бути пошкоджений.

 $\overline{\rm II}$ 

### **3MICT**

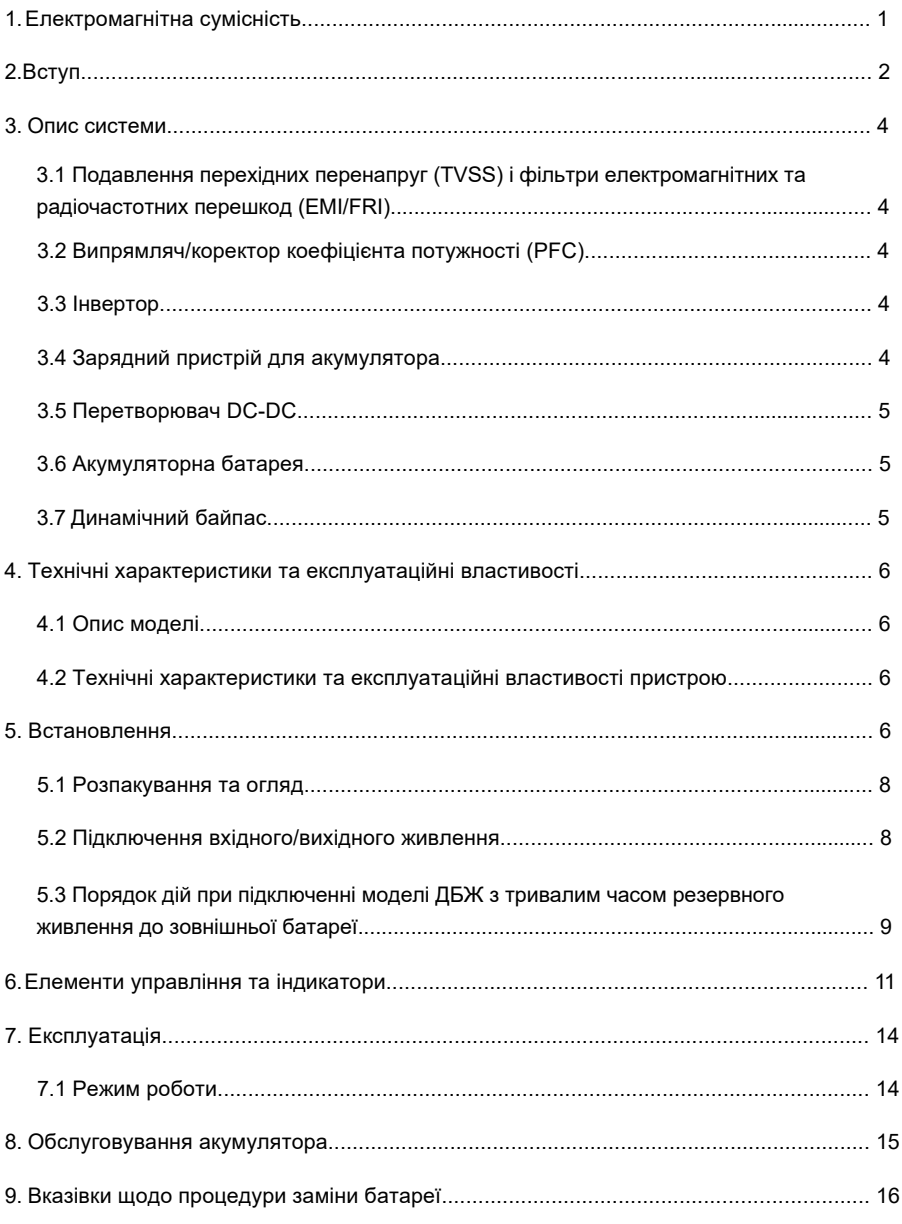

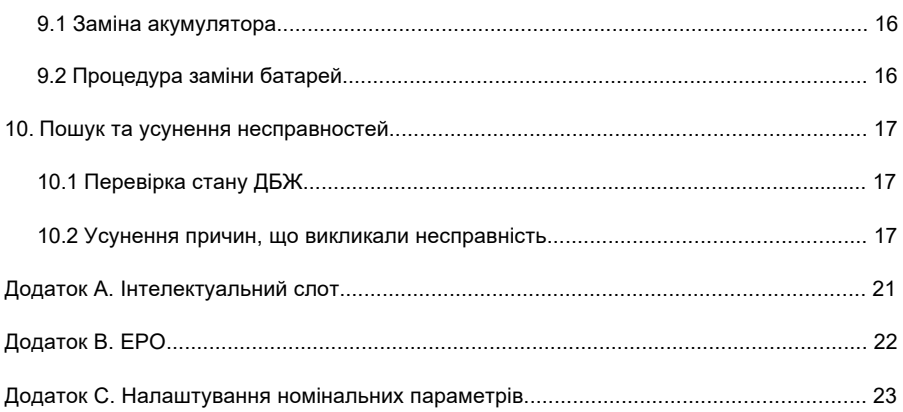

### <span id="page-5-0"></span>**1. Електромагнітна сумісність**

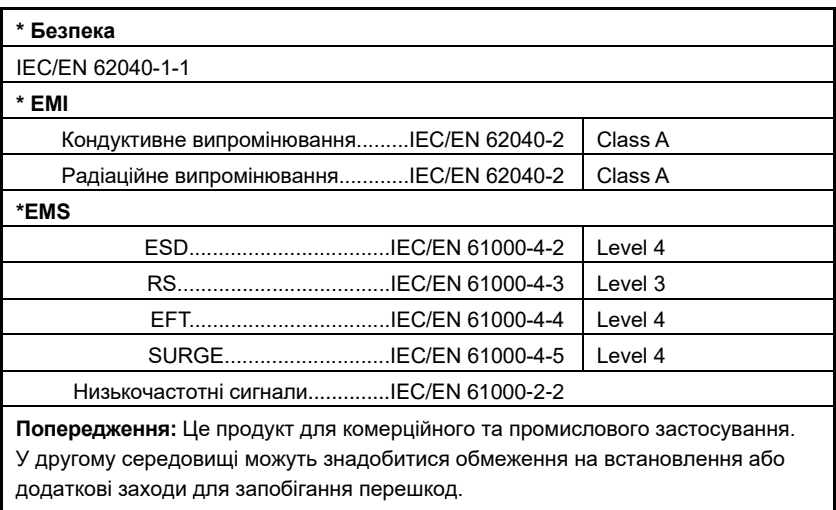

#### **ПОПЕРЕДЖЕННЯ:**

Цей продукт призначений для обмеженого продажу лише поінформованим партнерам. Для запобігання впливу радіоперешкод можуть знадобитися обмеження щодо встановлення або додаткові заходи.

Експлуатуйте ДБЖ у приміщенні лише в діапазоні температур навколишнього середовища 0-40°C (32-104°F). Встановлюйте його в чистому середовищі, без вологи, легкозаймистих рідин, газів і корозійних речовин.

ДБЖ не містить деталей, що обслуговуються користувачем, окрім внутрішнього блоку батарей. Кнопки увімкнення/вимкнення ДБЖ електрично не ізолюють внутрішні компоненти. За жодних обставин не намагайтеся отримати доступ до внутрішніх частин через ризик ураження електричним струмом або опіку.

Не продовжуйте використовувати ДБЖ, якщо показання на панелі не відповідають даним інструкції з експлуатації або якщо характеристики ДБЖ змінюються під час роботи. У разі виникнення несправностей зверніться до свого дилера. Обслуговування батарей повинно виконуватися або контролюватися під наглядом персоналу, обізнаного з батареями та запобіжними заходами. Не допускайте сторонніх осіб до батарей. Утилізуйте батареї належним чином. Зверніться до місцевих законів і правил для отримання інформації про утилізацію.

НЕ ПІДКЛЮЧАЙТЕ обладнання, яке може перевантажити ДБЖ або вимагати від нього імпульсного струму, наприклад: електродрилі, пилососи, лазерні принтери, фени або будь-які прилади, що використовують напівхвильове випрямлення.

Зберігання магнітних носіїв на ДБЖ може призвести до втрати або пошкодження даних. Перед чищенням ДБЖ вимкніть та ізолюйте його. Використовуйте лише м'яку тканину, ніколи не застосовуйте рідкі або аерозольні миючі засоби.

### <span id="page-6-0"></span>**2. Вступ**

Вітаємо з вибором системи безперебійного живлення (ДБЖ), ДБЖ поставляється з номінальною потужністю 1000 ВА, 2000 ВА і 3000 ВА. Він призначений для забезпечення стабільного електроживлення мікрокомп'ютерів та іншого чутливого електронного обладнання. При генерації змінний струм виходить чистим і стабільним. Однак під час передачі та розподілу він може зазнавати просідання напруги, стрибків і повного відключення електроенергії, що може перервати роботу комп'ютера, спричинити втрату даних і навіть пошкодити обладнання. ДБЖ захищає обладнання від цих перешкод. Це компактне ДБЖ, що працює в режимі on-line. Онлайн ДБЖ безперервно формує і регулює свою вихідну напругу, незалежно від наявності або відсутності живлення від мережі. Воно забезпечує підключене обладнання чистою синусоїдальною енергією. Чутливе електронне обладнання найкраще працює від синусоїдальної напруги.

Для зручності використання ДБЖ оснащено РК-дисплеєм, на якому відображається вся інформація про ДБЖ, а також функціональними кнопками.

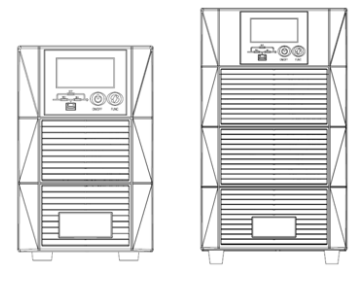

1KVA

2KVA/3KVA

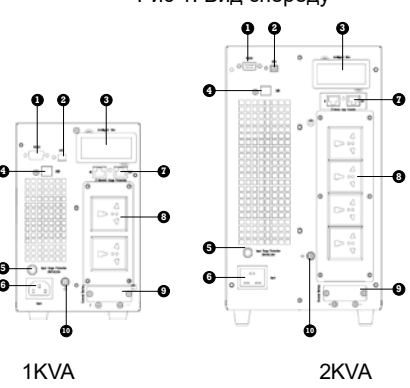

Рис 1. Вид спереду

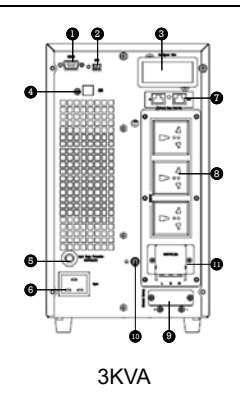

Рис. 2. Вид ззаду

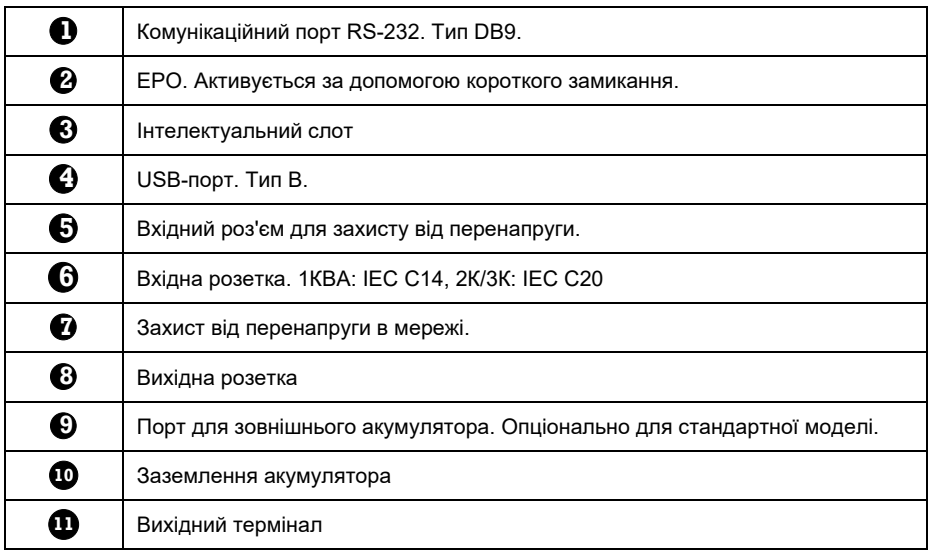

### <span id="page-8-0"></span>**3. Опис системи**

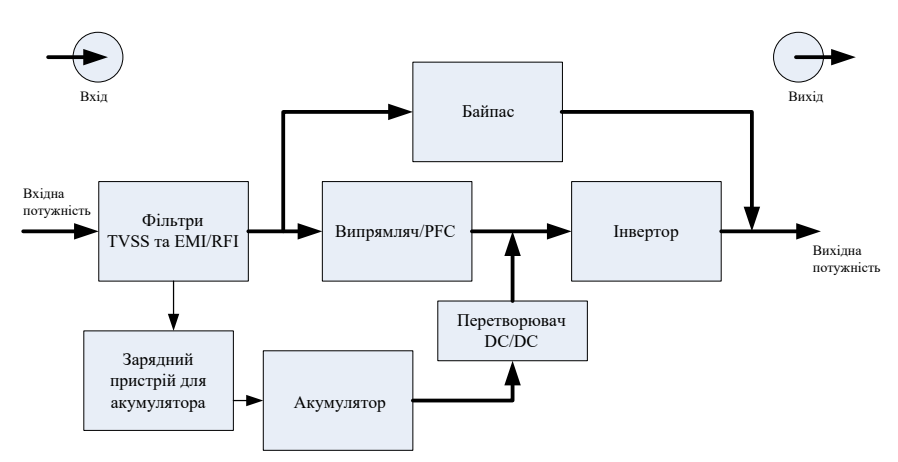

#### <span id="page-8-1"></span>**3.1 Подавлення перехідних перенапруг (TVSS) і фільтри електромагнітних та радіочастотних перешкод (EMI/FRI)**

Ці компоненти ДБЖ забезпечують захист від перенапруги та фільтрують як електромагнітні, так і радіочастотні перешкоди. Вони мінімізують будь-які перенапруги або перешкоди в електромережі та забезпечують захист чутливого обладнання.

#### <span id="page-8-2"></span>**3.2 Випрямляч/коректор коефіцієнта потужності (PFC)**

У нормальному режимі роботи схема випрямляча/корекції коефіцієнта потужності (PFC) перетворює змінний струм електромережі в регульований постійний струм для використання інвертором, забезпечуючи при цьому форму вхідного струму, що використовується ДБЖ, близьку до ідеальної. Вилучення цієї синусоїдальної форми вхідного струму дозволяє досягти двох цілей:

- ДБЖ максимально ефективно використовує енергію електромережі.
- Зменшується кількість спотворень, що впливають на електромережу.

Це призводить до того, що інші пристрої в будівлі, не захищені ДБЖ, отримують більш чисту енергію.

#### **3.3 Інвертор**

<span id="page-8-3"></span>У звичайному режимі роботи інвертор використовує вихідний постійний струм схеми корекції коефіцієнта потужності та перетворює його на точну, регульовану синусоїдальну електроенергію змінного струму. У разі збою в електромережі інвертор отримує необхідну енергію від акумулятора через перетворювач DC-DC. В обох режимах роботи інвертор ДБЖ перебуває в режимі онлайн і безперервно генерує чисту, точну, регульовану вихідну потужність змінного струму.

#### **3.4 Зарядний пристрій для акумулятора**

<span id="page-8-4"></span>Зарядний пристрій використовує енергію від електромережі та точно регулює її для безперервного плаваючого (буферного) заряду акумуляторів. Акумулятори заряджаються щоразу, коли ДБЖ підключено до електромережі.

#### **3.5 Перетворювач DC-DC**

<span id="page-9-0"></span>Перетворювач постійного струму в постійний використовує енергію від акумуляторної батареї та підвищує напругу постійного струму до оптимальної робочої напруги для інвертора. Перетворювач містить схему підвищення, яка також використовується як PFC.

#### **3.6 Акумуляторна батарея**

<span id="page-9-1"></span>Стандартна модель включає в себе герметичні свинцево-кислотні батареї з клапанним регулюванням. Для продовження розрахункового терміну служби батареї використовуйте ДБЖ за температури навколишнього середовища 15-25°C.

#### <span id="page-9-2"></span>**3.7 Динамічний байпас**

ДБЖ забезпечує альтернативний шлях подачі електроенергії до підключеного навантаження на випадок малоймовірної несправності ДБЖ. У разі перевантаження ДБЖ, перегріву або будь-якої іншої несправності ДБЖ автоматично переводить підключене навантаження на байпас. Робота байпасу супроводжується звуковим сигналом і загорянням жовтого світлодіодного індикатора байпасу.

**ПОПЕРЕДЖЕННЯ:** *Байпасний ланцюг живлення НЕ захищає підключене обладнання від перебоїв в електромережі.* 

### <span id="page-10-0"></span>**4. Технічні характеристики та експлуатаційні властивості**

#### <span id="page-10-1"></span>**4.1 Опис моделі**

Цей посібник застосовується до наступних моделей:

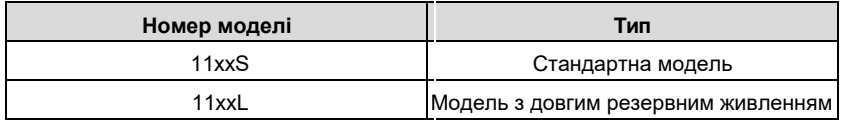

*"L" модель: з довгим резервним живленням, "S" модель: із стандартним часом резервного живлення*

#### <span id="page-10-2"></span>**4.2 Технічні характеристики та експлуатаційні властивості пристрою**

#### **1. Загальні технічні характеристики**

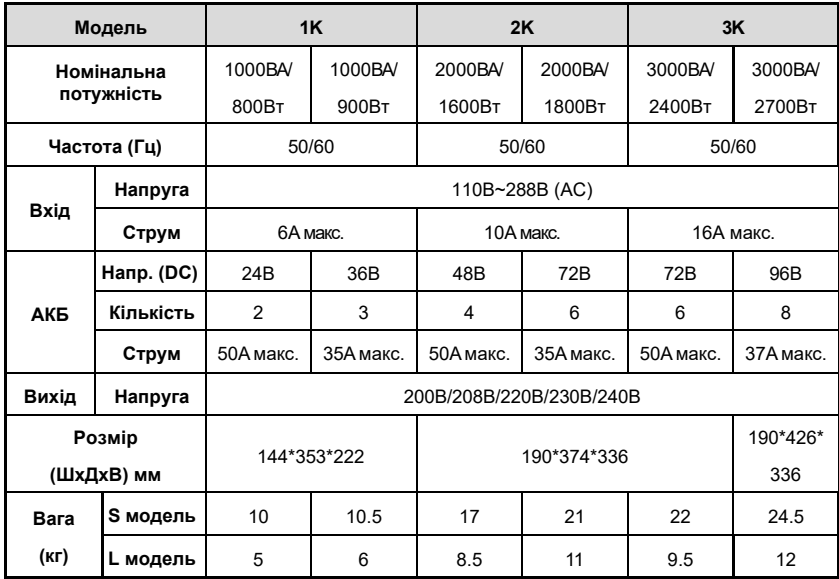

#### **2. Електричні характеристики**

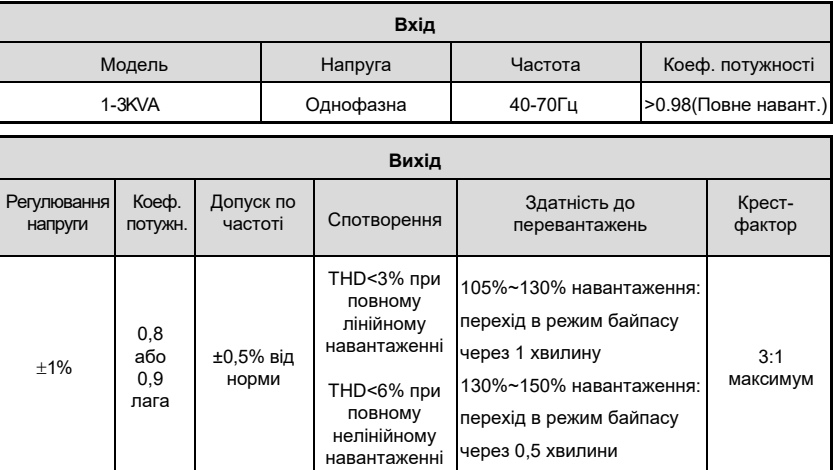

#### **3. Середовище експлуатації**

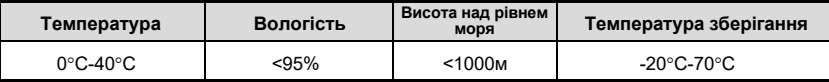

**ПРИМІТКА:** *Якщо ДБЖ встановлюється або використовується на висоті понад 1000м над* 

*рівнем моря, вихідна потужність повинна бути зменшена, дивіться таблицю нижче:* 

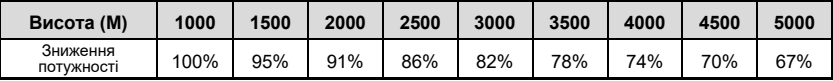

### **5. Встановлення**

**ПРИМІТКА:** *Експлуатація ДБЖ за стійкої температури, що виходить за межі діапазону 15-25°C (59°-77°F), скорочує термін служби батареї.* 

#### <span id="page-12-0"></span>**5.1 Розпакування та огляд**

1) Розпакуйте упаковку та перевірте її вміст. До складу поставки входить

- 1 ДБЖ
- 1 посібник користувача
- 1 кабель RS232

2) Перевірте зовнішній вигляд ДБЖ, щоб переконатися, що він не був пошкоджений під час транспортування. Не вмикайте пристрій і негайно повідомте перевізника та дилера, якщо є якісь пошкодження або не вистачає якихось деталей.

#### <span id="page-12-1"></span>**5.2 Підключення вхідного/вихідного живлення**

#### **5.2.1 Вказівки щодо встановлення**

1) ДБЖ необхідно встановлювати в місці з хорошою вентиляцією, подалі від води,

легкозаймистих газів і корозійних агентів.

2) Переконайтеся, що вентиляційні отвори на передній і задній панелі ДБЖ не заблоковані, щоб забезпечити належну вентиляцію.

3) Якщо ДБЖ розпаковується в умовах дуже низької температури, на ньому може випасти конденсат у вигляді крапель води. У цьому випадку необхідно дочекатися повного висихання ДБЖ, перш ніж приступати до встановлення та використання. В іншому випадку існує небезпека ураження електричним струмом.

#### **5.2.2 Встановлення**

5.2.2.1 Підключення вхідних і вихідних кабелів

1. Підключення вхідного кабелю

ДБЖ підключається через штепсельну вилку, будь ласка, використовуйте відповідну розетку із захистом по електричному струму і зверніть увагу на потужність розетки: понад 10А для 1КВА, понад 16А для 2КВА і 3КВА.

2. Підключення вихідного кабелю

Загальна вихідна потужність не повинна перевищувати 1кВА/0,9кВт, 2кВА/1,8кВт, 3кВА/2,7кВт.

Просто підключіть кабель живлення навантаження до вихідного роз'єму ДБЖ, щоб завершити підключення.

\*За винятком використання розетки як виходу, 3KVA також має вихідну клему для навантаження, струм якого перевищує 10А.

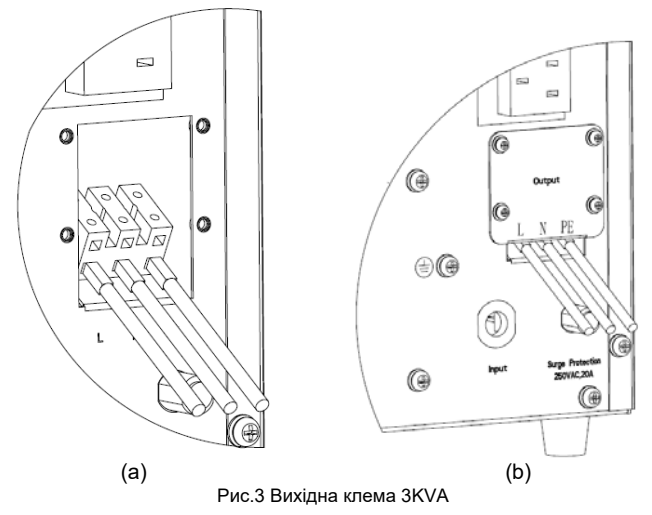

- 1). Зніміть кришку вихідної клеми
- 2). Використовуйте дроти AWG14 для з'єднання клем, як показано на рис. 3(а).
- 3). Перевірте, чи надійно закріплені дроти
- 4). Встановіть кришку на задню панель, як показано на рис.3(b).

#### <span id="page-13-0"></span>**5.3 Порядок дій при підключенні моделі ДБЖ з тривалим часом**

#### **резервного живлення до зовнішньої батареї**

**Попередження:** Підключайте зовнішню батарею ємністю не менше 40Аг при струмі заряду 8А, і не менше 20Аг при струмі 4А. Інакше це може призвести до пошкодження батареї.

1. Номінальна напруга постійного струму зовнішнього блоку батарей становить 36 В DC / 1 кВА, 72 В DC / 2 кВА, 96 В DC / 3 кВА. З'єднайте батареї блоку послідовно, щоб забезпечити належну напругу батареї. Для досягнення більш тривалого часу резервного живлення можна підключити декілька акумуляторних батарей, але при цьому слід суворо дотримуватися принципу "однакова напруга, однаковий тип".

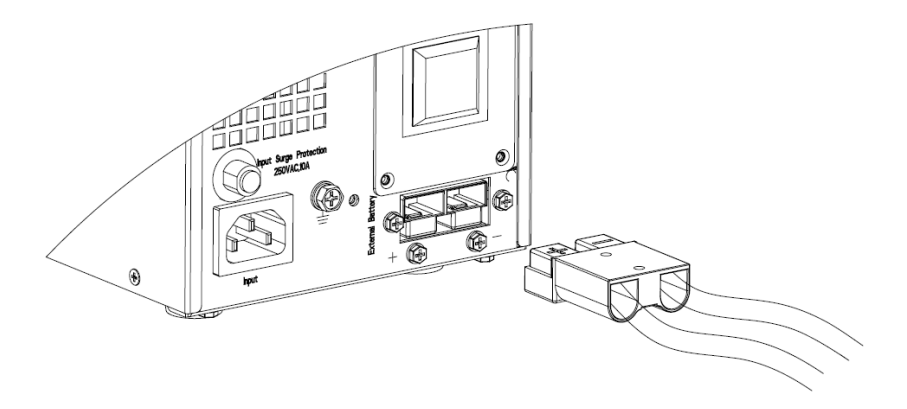

Рис.4 Підключення клеми акумулятора

- 2. Вийміть кабель акумулятора, що постачається з ДБЖ. Один кінець кабелю акумулятора має штекер, а інший — 2 відкриті дроти.
- 3. Підключіть ЧЕРВОНИЙ дріт до клеми "+" акумулятора. Підключіть ЧОРНИЙ дріт до клеми "-" акумулятора.

**Попередження:** *НЕ підключайте спочатку штекер акумулятора до роз'єму акумулятора на ДБЖ, інакше це може призвести до ураження електричним струмом.* 

4. Підключіть штекер зовнішнього акумулятора до роз'єму акумулятора на задній панелі.

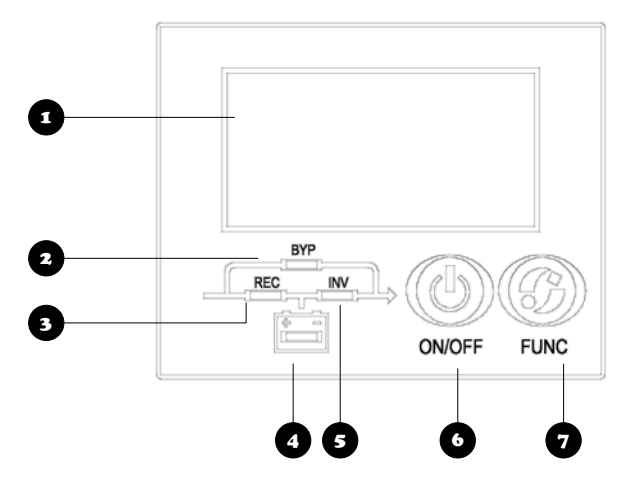

### <span id="page-15-0"></span>**6. Елементи управління та індикатори**

Рис.5 Панель дисплея

Опис панелі

| 1. Натисніть ON/OFF, щоб запустити ДБЖ, коли живлення в нормі<br><b>ПРИМІТКА</b><br>Це базується лише на налаштуваннях за замовчуванням (ручний<br>запуск)                                                                                                    |
|----------------------------------------------------------------------------------------------------|
| 2. Натисніть ON/OFF, щоб запустити ДБЖ безпосередньо від<br>акумулятора, коли немає основного входу, натисніть ще раз, щоб<br>запустити ДБЖ після звукового сигналу                                                                                                    |
| 3. Натисніть ON/OFF, щоб вимкнути інвертор, коли ДБЖ працює в<br>нормальному режимі.                                                                                                    |
| 4. Натисніть ON/OFF, щоб повністю вимкнути ДБЖ, коли ДБЖ<br>працює від батареї                                                                                                    |
| 5. Натисніть ON/OFF, щоб забезпечити номінальне налаштування<br>параметрів                                                                                                    |
| 1. Натисніть кнопку FUNC для переходу в інші меню<br>2. Натисніть і утримуйте кнопку FUNC протягом 3 секунд, щоб вимкнути<br>ЗВУК<br>3. Натисніть і утримуйте кнопки FUNC та ON/OFF разом протягом 2,5<br>секунд, щоб встановити номінальні параметри при увімкненому<br>живленні |
|                                                                                                    |

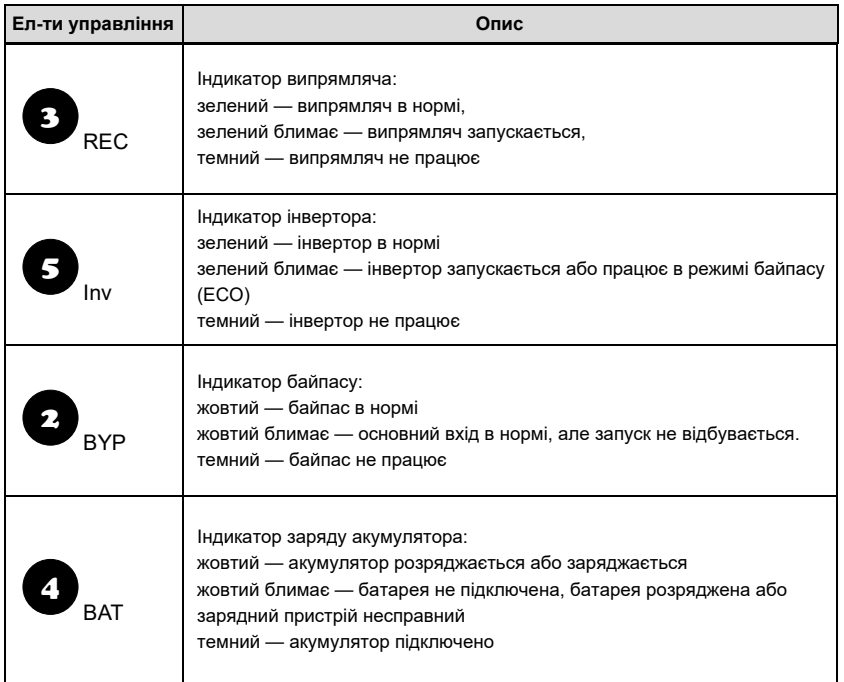

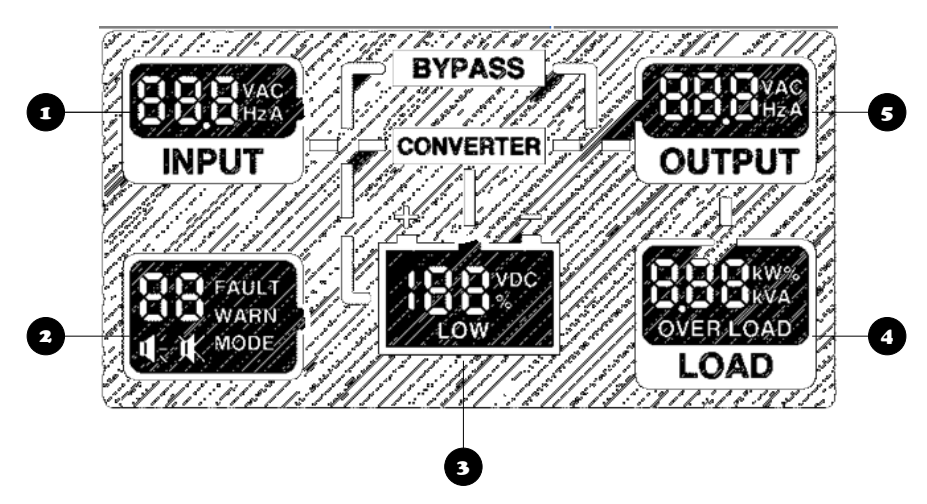

Рис 6. Головне меню РК-дисплея

Опис головного меню

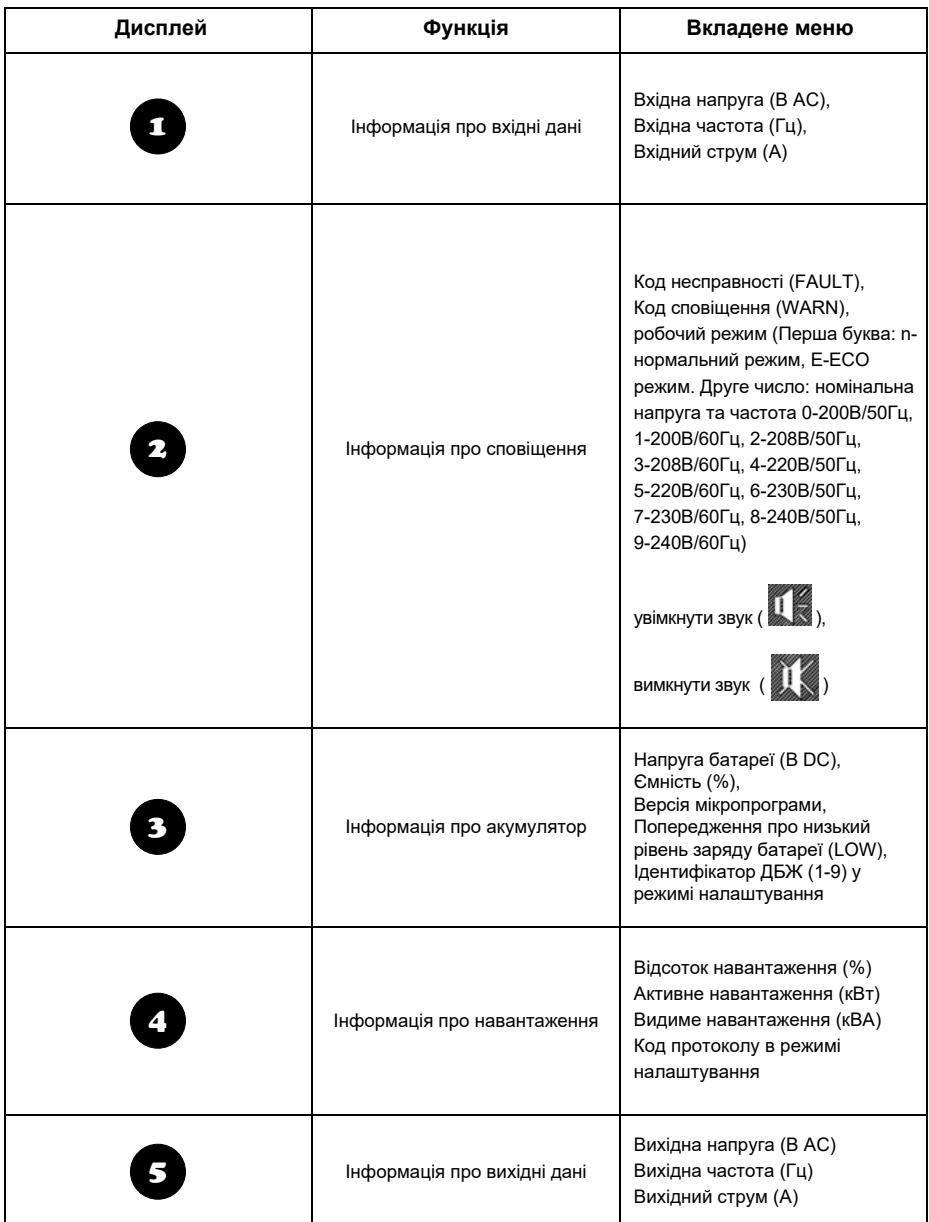

**Примітка:** *Натисніть кнопку "FUNC", щоб побачити додаткову інформацію.*

Посібник користувача ДБЖ NetPRO 1-3K True Online

### <span id="page-18-0"></span>**7. Експлуатація**

#### <span id="page-18-1"></span>**7.1 Режим роботи**

#### **1. Увімкнення ДБЖ у звичайному режимі**

- 1) Після того, як переконаєтеся, що підключення до електромережі правильне, увімкніть вимикач батареї (цей крок тільки для моделей з тривалим часом резервного живлення), увімкніть живлення від мережі. У цей час вентилятори почнуть обертатися, а РК-дисплей увімкнеться
- 2) Натисніть кнопку ON/OFF приблизно на 1 секунду, світлодіод REC почне блимати зеленим кольором. Інвертор запуститься, і зелений світлодіод INV буде блимати, коли світлодіод REC буде зеленим.

#### **ПРИМІТКА**

#### *Тільки для режиму налаштувань за замовчуванням.*

3) Приблизно через кілька секунд ДБЖ перейде в звичайний режим роботи від мережі. Якщо напруга в електромережі не відповідає нормі, ДБЖ працюватиме в режимі від акумулятора без переривання вихідного живлення ДБЖ.

#### **2. Увімкнення ДБЖ від батареї без живлення від мережі**

- 1) Переконавшись, що вимикач батарейного блоку знаходиться в положенні "ON" (цей крок тільки для моделі з тривалим часом резервного живлення), натисніть кнопку ON/OFF один раз, щоб увімкнути РК-дисплей, а потім натисніть кнопку ON/OFF ще раз на 1 секунду, доки не пролунає звуковий сигнал зуммера.
- 2) Через кілька секунд ДБЖ перейде в режим роботи від батареї, а інвертор живитиме навантаження.

#### **3. Вимкнення ДБЖ у звичайному режимі**

- 1) Натисніть і утримуйте кнопку ON/OFF протягом 1 секунди у звичайному режимі
- 2) Вимкніть живлення від електромережі
- 3) Якщо це модель з тривалим резервним живленням, розімкніть вимикач батареї, щоб повністю вимкнути ДБЖ. Якщо це модель з внутрішнім акумулятором, зачекайте 30 секунд, після чого ДБЖ повністю вимкнеться.

#### **4. Вимкнення ДБЖ у режимі живлення від батареї**

- 1) Щоб вимкнути ДБЖ, натисніть і утримуйте кнопку ON/OFF більше 1 секунди.
- 2) Після вимкнення ДБЖ перейде в режим відсутності живлення. На дисплеї ДБЖ не відображається жоден індикатор, а на виході ДБЖ буде відсутня будь-яка напруга.

**ПОПЕРЕДЖЕННЯ:** *Перед увімкненням ДБЖ вимкніть підключені навантаження і вмикайте їх по черзі після того, як ДБЖ почне працювати в режимі ІНВЕРТОРА. Перед вимкненням ДБЖ вимкніть усі підключені навантаження. Описана вище операція підходить лише для режиму налаштувань за замовчуванням.* 

### <span id="page-19-0"></span>**8. Обслуговування акумулятора**

ДБЖ потужністю 1-3 кВА потребує лише мінімального обслуговування. У стандартних моделях використовуються герметичні свинцево-кислотні батареї з клапанним регулюванням, які не потребують обслуговування. При підключенні до електромережі, незалежно від того, увімкнено ДБЖ чи ні, ДБЖ продовжує заряджати батареї, а також має функцію захисту від перезаряду та перерозряду.

- ДБЖ слід заряджати раз на 4-6 місяців, якщо він не використовується протягом тривалого часу.
- У регіонах з жарким кліматом батарею слід заряджати і розряджати кожні 2 місяці. Стандартний час заряджання має становити щонайменше 12 годин.
- За нормальних умов термін служби акумулятора становить від 3 до 5 років. У разі виявлення поганого стану акумулятора слід провести його дострокову заміну.
- Заміну батареї повинен виконувати кваліфікований персонал.
- Замінюйте батареї тією самою кількістю і тим самим типом батарей.
- Не замінюйте батарею окремо. Усі батареї слід замінювати одночасно, дотримуючись інструкцій постачальника батарей.

### <span id="page-20-0"></span>**9. Вказівки щодо процедури заміни батареї**

#### <span id="page-20-1"></span>**9.1 Заміна акумулятора**

- 1) Перед початком процедури вилучення батарей, зніміть ювелірні прикраси, годинники та інші металеві предмети.
- 2) Одягніть гумові рукавички та взуття, використовуйте інструменти з ізольованими ручками.
- 3) У разі необхідності заміни будь-яких з'єднувальних кабелів, придбайте оригінальні матеріали у авторизованих дистриб'юторів або сервісних центрів, щоб уникнути перегріву або іскроутворення, що може призвести до пожежі через недостатню ємність.
- 4) Не кидайте батареї або батарейні блоки у вогонь. Батареї можуть вибухнути.
- 5) Не відкривайте та не пошкоджуйте батареї, електроліт, що витікає, дуже отруйний і шкідливий для шкіри та очей.
- 6) Не замикайте позитивний і негативний електроди батареї, інакше це може призвести до ураження електричним струмом або пожежі.
- 7) Перш ніж торкатися батарей, переконайтеся, що на них немає напруги. Коло акумулятора не ізольоване від кола вхідного потенціалу. Між клемами батареї та землею може бути небезпечна напруга.
- 8) Навіть якщо вхідний вимикач відключений, компоненти всередині ДБЖ все ще з'єднані з батареями, і між ними існує потенційна небезпечна напруга. Тому перед проведенням будь-яких робіт з технічного обслуговування та ремонту вимкніть автоматичний вимикач блоку батарей або від'єднайте перемичку, що з'єднує батареї.
- 9) Акумулятори містять небезпечну напругу і струм. Обслуговування акумуляторів, наприклад, їх заміна, повинно виконуватися кваліфікованим персоналом, який має відповідні знання про акумулятори. Ніхто інший не повинен мати справу з батареями

#### <span id="page-20-2"></span>**9.2 Процедура заміни батарей**

- 1) Повністю вимкніть ДБЖ.
- 2) Зніміть кришки з ДБЖ.
- 3) По черзі від'єднайте дроти батарей.
- 4) Зніміть металеві планки, які використовуються для кріплення батарей.
- 5) Замініть батареї по одній.
- 6) Прикрутіть металеві планки назад до ДБЖ.
- 7) Підключіть дроти батарей по черзі. Під час підключення останнього проводу будьте обережні, щоб не отримати ураження електричним струмом.

### <span id="page-21-0"></span>**10. Пошук та усунення несправностей**

У цьому розділі описано перевірку стану ДБЖ. У цьому розділі також вказані різні симптоми ДБЖ, з якими може зіткнутися користувач, і наведені вказівки щодо усунення несправностей у разі виникнення проблеми з ДБЖ. Скористайтеся наведеною нижче інформацією, щоб визначити, які зовнішні чинники спричинили несправність, і як виправити ситуацію.

#### <span id="page-21-1"></span>**10.1 Перевірка стану ДБЖ**

Рекомендується перевіряти стан роботи ДБЖ кожні шість місяців.

- Перевірте, чи справний ДБЖ: Чи світиться індикатор несправності? Чи ДБЖ подає звуковий сигнал?
- Перевірте, чи працює ДБЖ у режимі байпасу. Зазвичай ДБЖ працює в нормальному режимі. Якщо він працює в режимі байпасу, вимкніть його та зверніться до місцевого представника або до служби підтримки користувачів.
- Перевірте, чи не розряджається акумулятор. Якщо вхідна напруга мережі є нормальною, батарея не повинна розряджатися. Якщо ДБЖ працює в режимі живлення від акумулятора, вимкніть його та зверніться до місцевого представника або до служби підтримки.

#### <span id="page-21-2"></span>**10.2 Усунення причин, що викликали несправність**

Коли індикатор несправності увімкнено, натисніть кнопку FUNC, щоб побачити код несправності та код сповіщення. Коди несправностей та сповіщень наведені нижче:

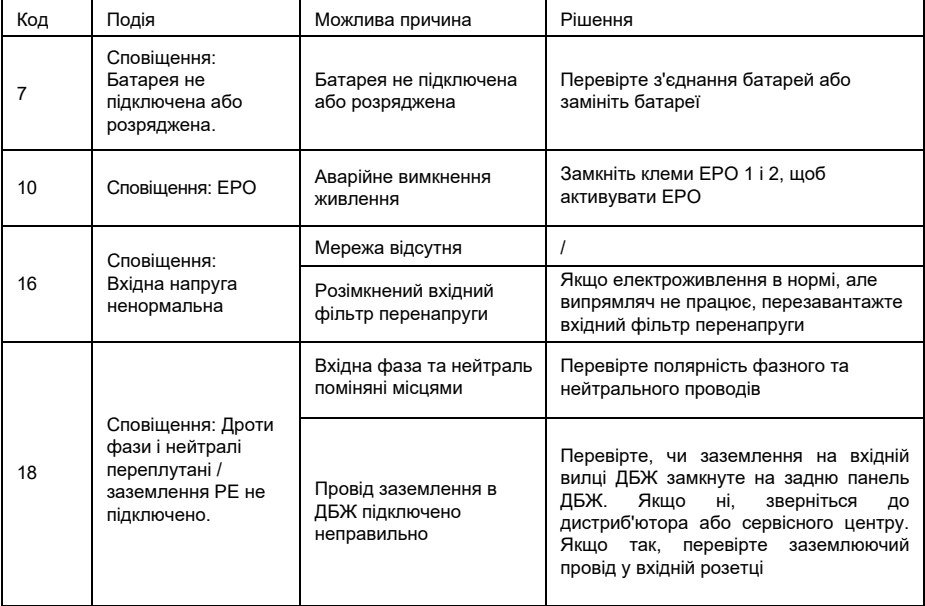

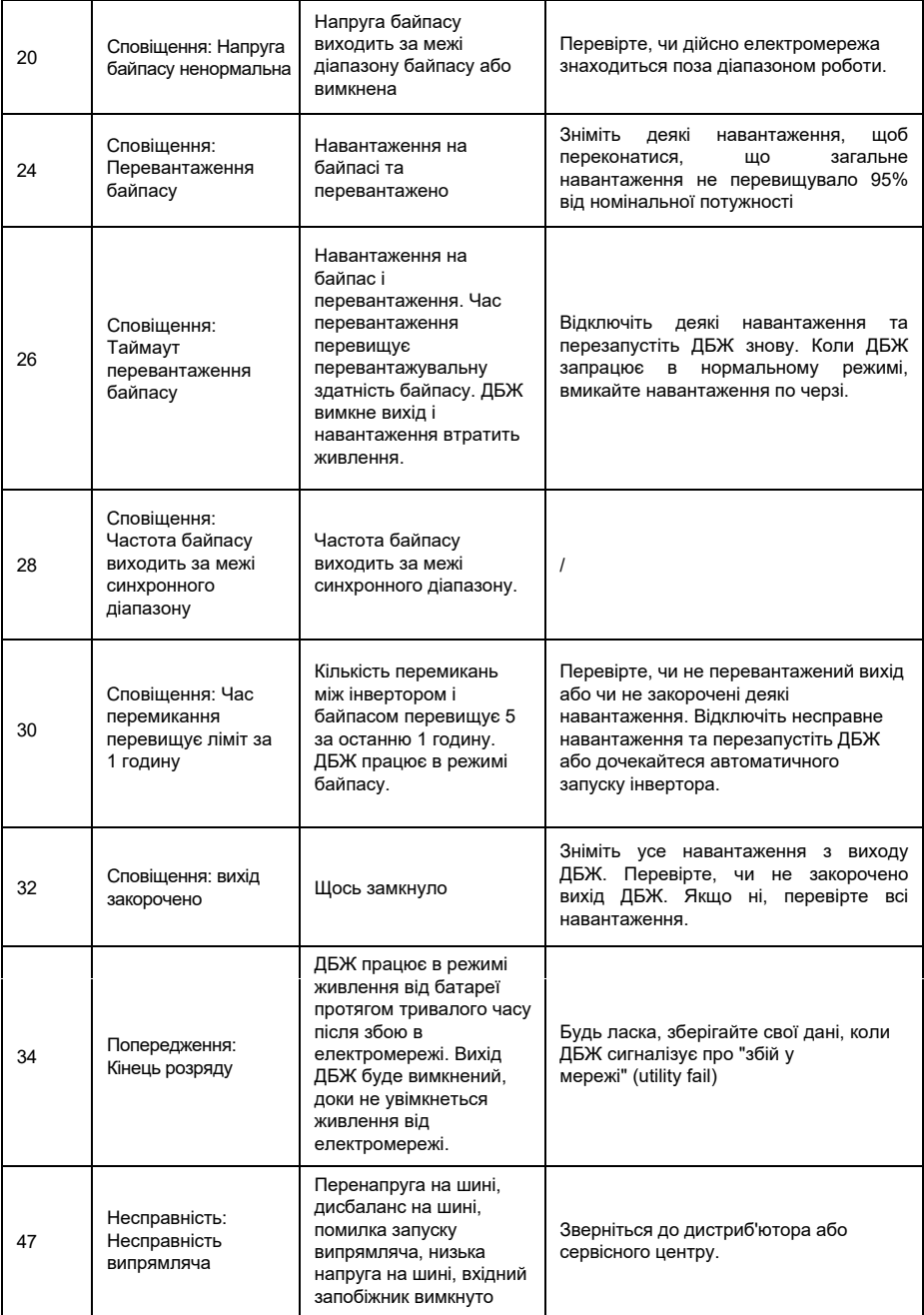

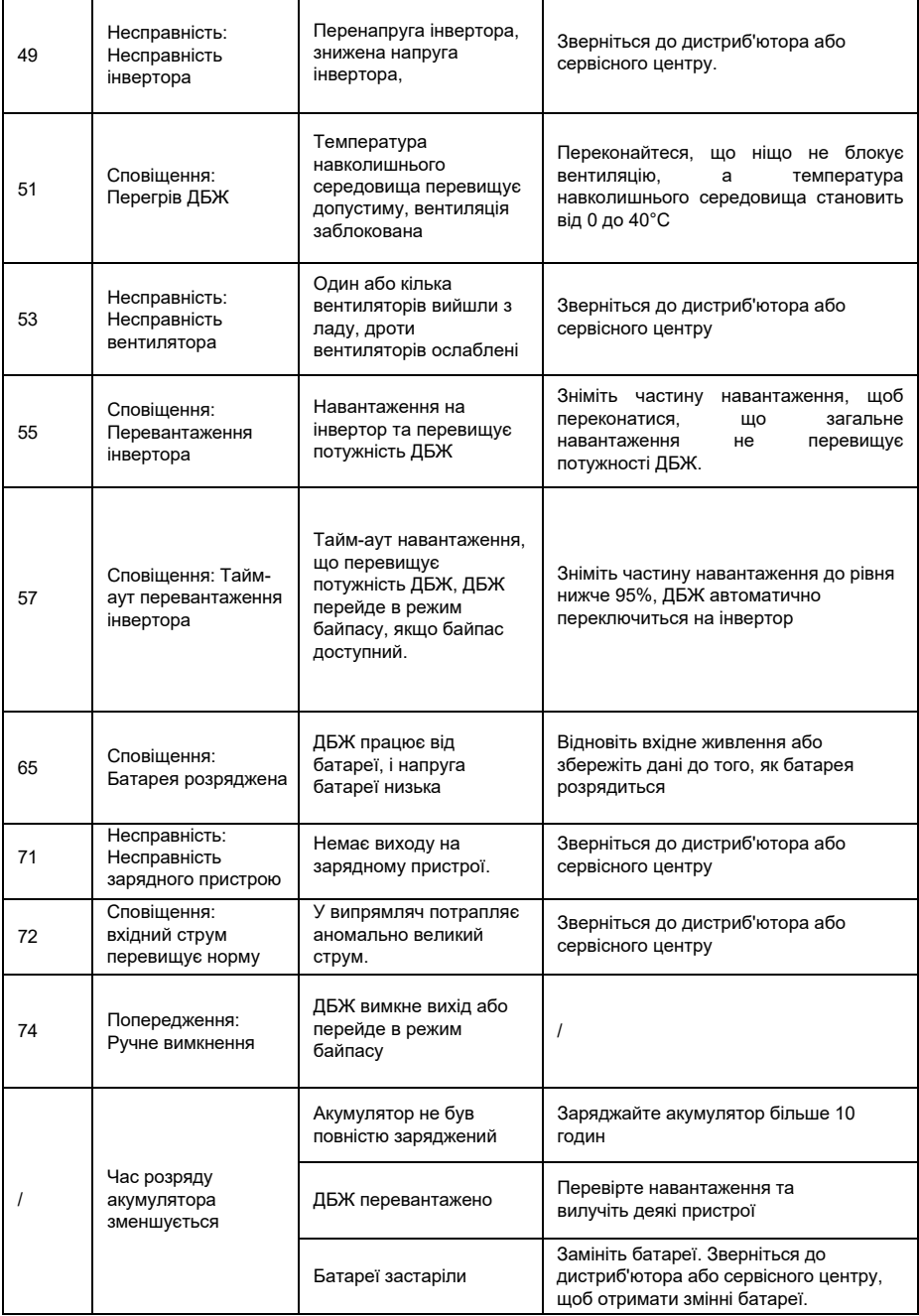

#### **ПОПЕРЕДЖЕННЯ**

*Повідомляючи про несправність ДБЖ, будь ласка, надайте наступну інформацію:* 

- *1) Модель та серійний номер ДБЖ.*
- *2) Код сповіщення та несправності, що трапився*
- *3) Деталі несправності, включаючи світлодіодні індикатори, звукові сигнали зумера, стан живлення, потужність навантаження та конфігурацію акумулятора (для моделей з тривалим часом резервного живлення)*

### <span id="page-25-0"></span>**Додаток А. Інтелектуальний слот**

Опціонально доступні два типи сухих контактів: DB9, Phoenix terminator.

Максимальний вихідний струм для інтелектуального слота — 1А.

Функції інтелектуального слота наведені на рис.7:

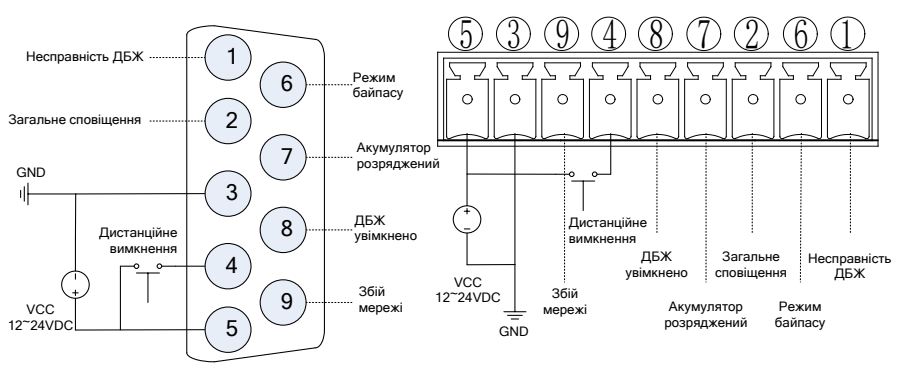

a. Порт DB9

b. Порт Phoenix

Рис.7 Схема підключення до інтелектуального слоту

Опис інтелектуального слоту:

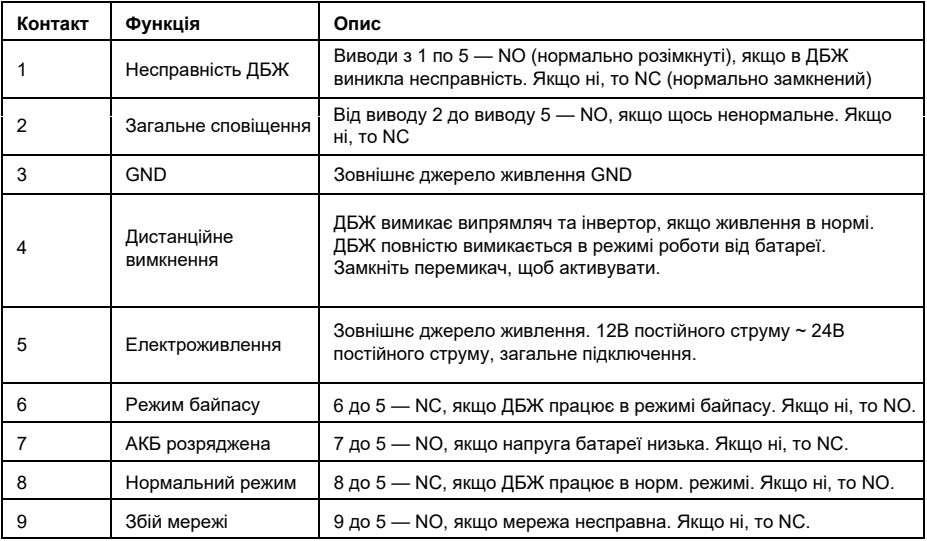

Посібник користувача ДБЖ NetPRO 1-3K True Online

### <span id="page-26-0"></span>**Додаток B. EPO**

EPO (аварійне вимкнення живлення) — це додаткова функція для повного вимкнення ДБЖ в аварійних ситуаціях. Цю функцію можна активувати за допомогою віддаленого контакту, наданого користувачем. Для цього потрібно розімкнути NO і +24В в нормальному режимі роботи. EPO активується при замиканні клем NO і +24В.

Опис вхідного порту для віддаленого EPO

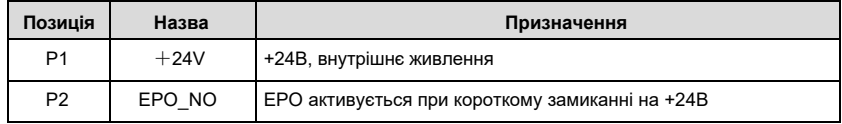

### <span id="page-27-0"></span>**Додаток C. Налаштування номінальних параметрів**

Номінальні параметри ДБЖ NetPRO 11 1-3K можна встановити з панелі. Встановіть номінальні параметри відповідно до наведених нижче процедур:

- 1) Увімкніть ДБЖ і переконайтеся, що випрямляч, інвертор, байпас і розряд не працюють.
- 2) Натисніть ON/OFF і FUNC разом на 2,5 секунди, щоб увійти в режим налаштування, всі світлодіоди почнуть блимати.
- 3) Налаштування напруги: натисніть FUNC, щоб змінити номінальну напругу. Відображається наступним чином:

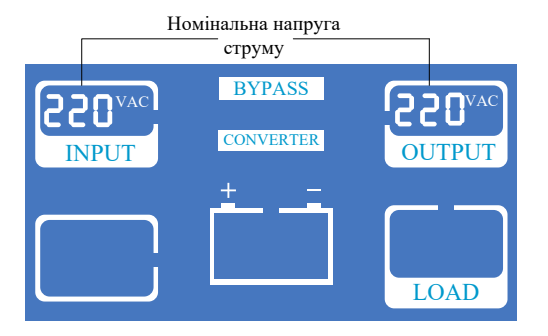

4) Налаштування частоти: Натисніть ON/OFF, щоб вибрати напругу та ввести налаштування частоти. Натисніть FUNC, щоб змінити номінальну частоту. Відображається наступним чином:

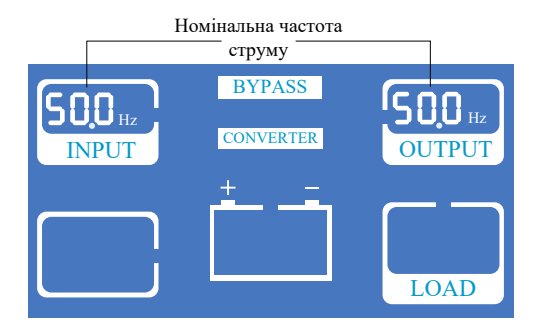

5) Налаштування режиму: натисніть ON/OFF, щоб вибрати частоту і увійти в налаштування режиму, натисніть FUNC, щоб змінити режим. Перший код: n — нормальний режим, E — ECO режим. Другий код вказує на поточну напругу/частоту, наведені в описі головного меню в розділі 6.

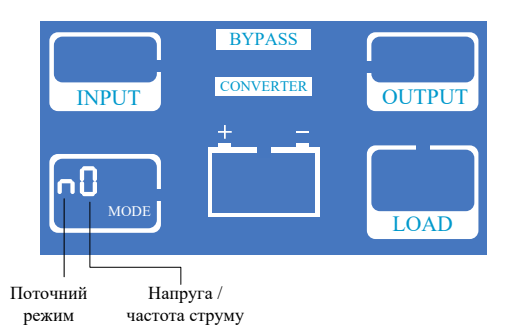

6) Налаштування протоколу: натисніть ON/OFF, щоб вибрати режим і увійти в налаштування протоколу. Коди відображаються в LOAD, натисніть FUNC, щоб змінити протокол.

Ідентифікаційний номер ДБЖ відображається у вигляді 01-09, за замовчуванням 01.

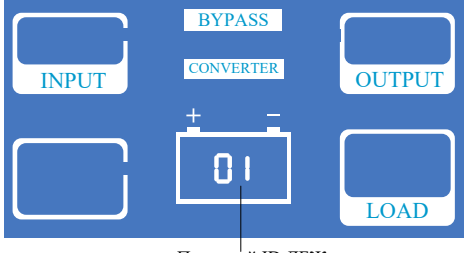

Поточний ID ДБЖ

7) Налаштування протоколу: натисніть ON/OFF, щоб вибрати режим і увійти в налаштування протоколу. Коди показані в LOAD, натисніть FUNC, щоб змінити протокол. Перший код: 0-Modbus, 1-SNT, "CC" поточний протокол.

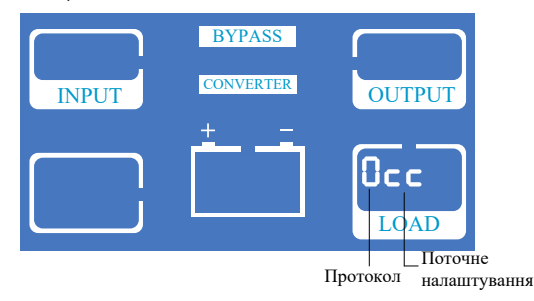

8) Натисніть ON/OFF, щоб вибрати протокол і відобразити поточні налаштування.

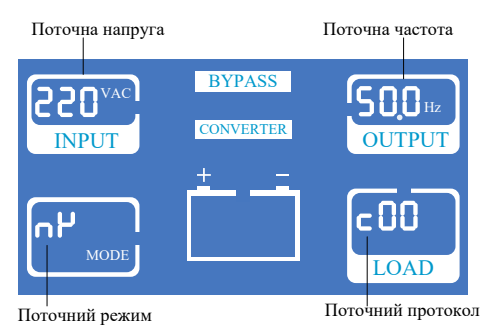

9) Натисніть ON/OFF, щоб зберегти поточні налаштування і вийти. Якщо ви хочете змінити

налаштування, натисніть FUNC і повторіть процедуру, описану вище.

10) Якщо ви хочете вийти з режиму налаштування і відмовитися від збереження, натисніть ON/OFF і

FUNC разом протягом 2,5 секунд, перебуваючи в режимі налаштування.

11) Перезапустіть і перевірте правильність налаштувань.